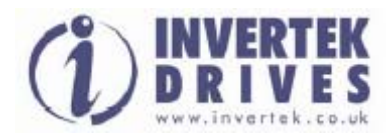

Руководство пользователя

# INVERTEK OPTIDRIVE PLUS 3<sup>GV</sup>

**\_\_\_\_\_\_\_\_\_\_\_\_\_\_\_\_\_\_\_\_\_\_\_\_\_\_\_\_\_\_\_\_\_\_\_\_\_\_\_\_\_\_\_\_\_\_\_\_\_\_\_\_\_\_\_\_\_\_\_\_\_\_\_\_\_\_\_\_\_\_\_\_\_\_\_\_\_\_\_\_\_\_\_\_\_\_\_** 

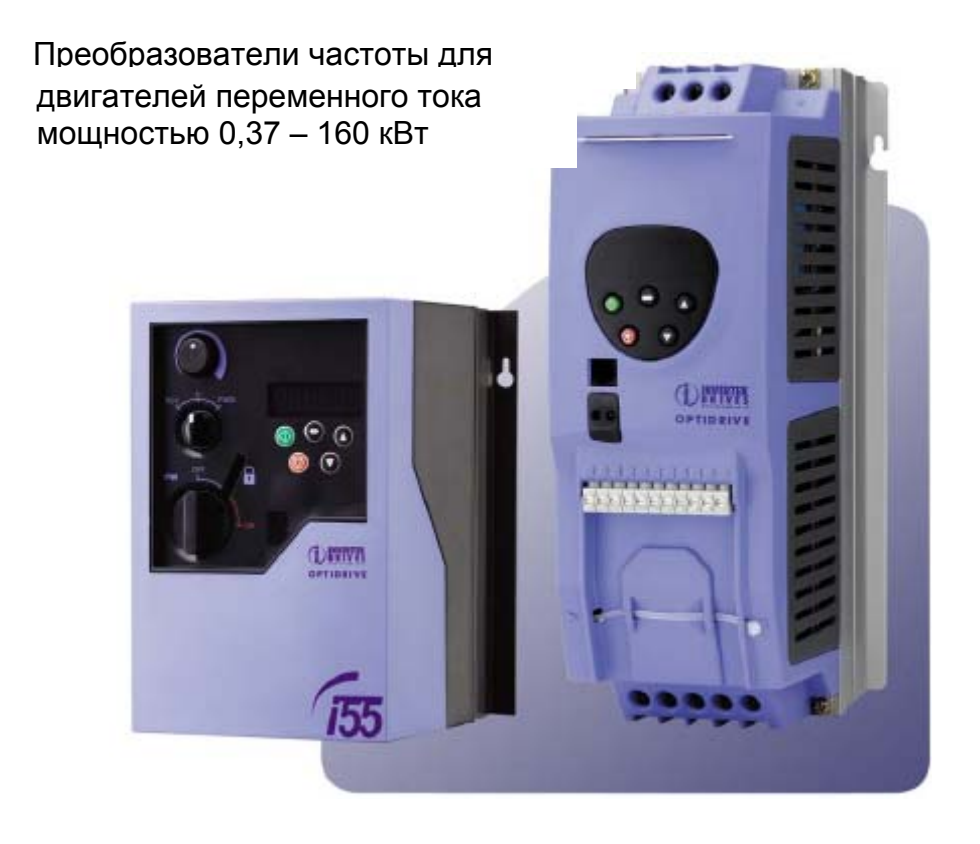

Инструкция по установке и эксплуатации

## **Declaration of Conformity:**

Invertek Drives Ltd hereby states that the Optidrive Plus/VTC product range is CE marked for the low voltage directive and conforms to the following harmonised European directives :

- EN 61800-5-1:2003 Adjustable speed electrical power drive systems. Safety requirements. Electrical, thermal and energy.

- EN 60529:1992 Specification for degrees of protection provided by enclosures (IP Code)

- EN 61800-3:2004 Adjustable speed electrical power drive systems. EMC requirements and specific test methods

- EN 55011:1998 Limits and Methods of measurement of radio disturbance characteristics of industrial, scientific and medical (ISM) radiofrequency equipment (EMC)

## **Декларация Соответствия:**

Компания Invertek Drives Ltd тем самым заявляет, что продукт Optidrive Plus/VTC имеет маркировку СЕ, разрабатывается и производится в соответствии со следующими согласованными европейскими директивами:

- EN 61800-5-1:2003 электроприводные системы с регулируемой скоростью

- EN 60529:1992 технические требования для степеней защиты оболочек (IP коды)<br>- EN 61800-3:2004 электроприводные системы с регулируемой скоростью – часть 3

электроприводные системы с регулируемой скоростью – часть 3

(электромагнитная совместимость)

пределы и методы измерения характеристик радиопомех промышленного оборудования (электромагнитная совместимость)

## **CE - Konformitätserklärung:**

Ltd., UK erklart dass das Produkt: Optidrive Plus/VTC (statischer Frequenzumrichter zur Drehzahlregelung von Asynchronmotoren) nach den folgenden harmonisierten

Produktnormen entwickelt und gebaut wird:

- EN 61800-5-1:2003 Elektrische Leistungsantriebessysteme mit einstellbarer Drehzahl. Anforderungen an die Sicherheit. Elektrische, thermische und energetische Anforderungen

- EN 60529:1992 Schutzarten durch Gehaeuse (IP Code)

- EN 61800-3:2004 Drehzahlveraenderbare elektrische Antriebe. EMV-Anforderungen einschliesslich spezieller Prueverfahren

- EN 55011:1998 Industrielle, wissenschaftliche und medizinische Hockfrequenzgeraeten (ISM-Geraeten). Funkstoerungen. Grenzwerte und Messverfahren

## **Déclaration de Conformité:**

Invertek Drives Ltd declare par la presente que le produit Optidrive Plus/VTC porte le marquage CE en relation avec la directive basse tension et est conforme aux norms

Europeennes harmonisees suivantes :

- EN 61800-5-1:2003 Entrainements electriques de puissance a vitesse variable. Exigences de securite. Electrique, thermique et energetique

- EN 60529:1992 Degres de protection procures par les enveloppes (Code IP)

- EN 61800-3:2004 Entrainements electriques de puissance a vitesse variable. Exigences de CEM et methodes d'essais specifique

- EN 55011:1998 Appareils industriels, scientifiques et medicaux (ISM) a frequence radioelectrique.

Caracteristiques de perturbations radioelectriques. Limites et methodes de mesure

## **СОДЕРЖАНИЕ**

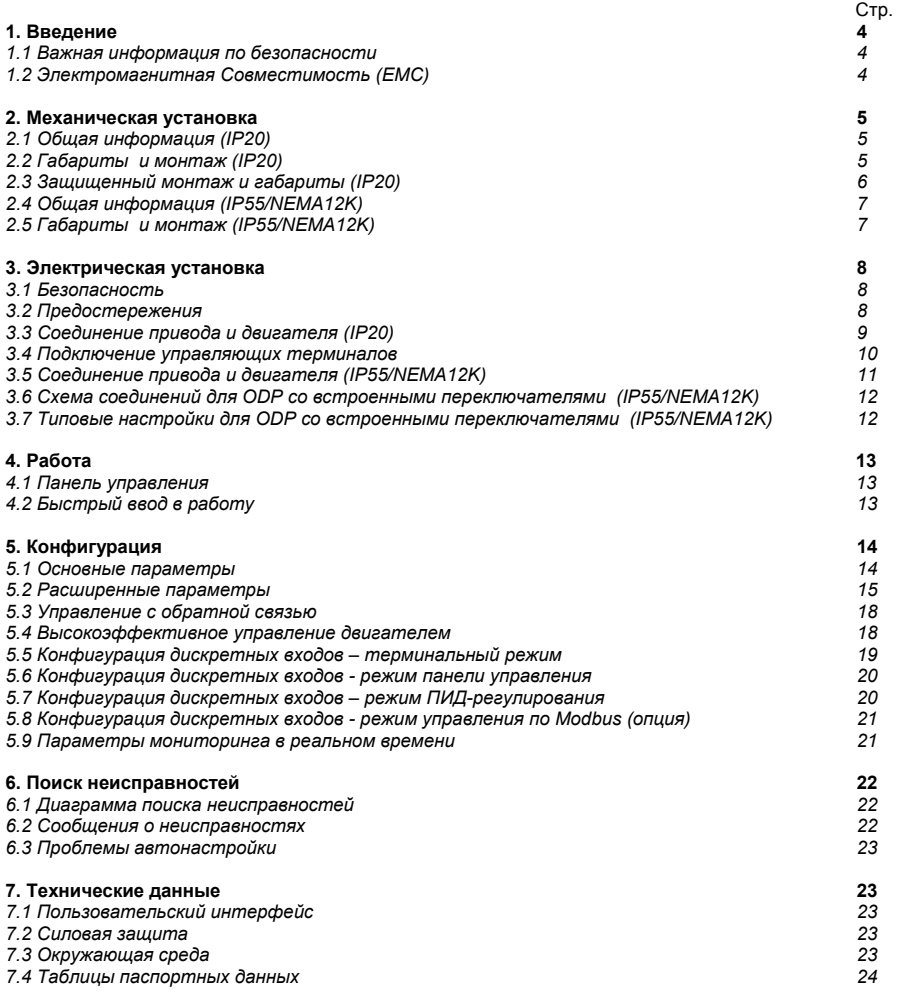

Все права защищены. Ни какая часть данного Руководства пользователя не может быть воспроизведена или передана в любой форме или каким-либо образом, включая электрическое или механическое фотокопирование, запись или любым способом хранения информации или поисковой системой без разрешения в письменной форме от издателя.

## Copyright Invertek Drives Ltd © 2007

*Производитель не несет ответственность за любые последствия, следующие из несоответствующей, небрежной или неправильной установки или настройки рабочих параметров привода, или из-за неправильного выбора и несоответствия привода двигателю.* 

Предполагается, что содержание данного Руководства пользователя является верным во время печати. В интересах стратегии постоянного усовершенствования, изготовитель сохраняет за собой право изменять параметры изделия или его эксплуатационные показатели, а также содержание Руководства пользователя без предварительного уведомления.

На все приводы Invertek распространяется 2-летняя гарантия, действительная с даты их производства. Эти данные указаны на паспортной табличке.

#### **1. Введение**

*1.1 Важная информация по безопасности*

Данное изделие – преобразователь частоты, или привод переменного тока (Optidrive) предназначен для профессионального включения в комплектное оборудование или системы. Неправильно произведенная установка может представлять собой опасный производственный фактор. Optidrive использует высокие напряжение и токи, сохраняет высокий уровень энергии, и используется для управления механическими агрегатами, и при неправильной эксплуатации может повлечь за собой травму. Повышенное внимание требуется уделить при параметрировании и установке электрооборудования, чтобы избежать риски как при нормальной эксплуатации, так и в случае неисправности оборудования.

Проектирование систем, монтаж, ввод в эксплуатацию и техническое обслуживание должно быть выполнено персоналом, который имеет необходимую подготовку и опыт. Они должны тщательно изучить информацию по безопасности и инструкции в данном Руководстве и следовать за всем указаниям относительно транспортировки, хранения, установки и использования Optidrive, включая указанные ограничения, налагаемые условиями окружающей среды.

#### *Пожалуйста, прочитайте нижеприведенную ВАЖНУЮ ИНФОРМАЦИЮ ПО БЕЗОПАСНОСТИ, и все Предупреждения и Предостережения приведенные в данном Руководстве.*

## **Безопасность оборудования, и приложения с особыми требованиями по безопасности**

Уровень надежности, предлагаемых Optidrive функций управления - например стоп/старт, вперед/назад и максимальная скорость, не достаточны для использования в приложениях с особыми требованиями по безопасности без дополнительных независимых каналов защиты. Все приложения, где сбой может вызвать ущерб или сокращение срока службы, должны быть оценены с точки зрения риска и в дальнейшем снабжены необходимой защитой. В пределах Европейского союза, все оборудование, в котором используется данный продукт, должно соответствовать Директиве 89/392/EEC, Безопасность Оборудования. В частности электрооборудование должно соответствовать стандарту EN60204-1.

#### *1.2 Электромагнитная совместимость (EMC)*

Optidrive разработан в соответствии со стандартами EMC. Данные по электромагнитной совместимости имеются в отдельной Спецификации EMC, предоставляемой по запросу. В экстремальных состояниях изделие может вызвать или стать причиной электромагнитного взаимодействия с другим оборудованием. Обязанность монтажника - гарантировать, что оборудование или агрегат, в которое включено устройство, соответствует стандарту EMC страны применения. В пределах Европейского союза, оборудование, в которое включено данное устройство, должно соответствовать 89/336/EEC, Электромагнитная Совместимость.

Если установка произведена в соответствии с рекомендациями данного Руководства, уровень излучаемых радиопомех всех приводов Optidrives составляют менее, чем определенные стандартом EN61000-6-4. Все приводы Optidrive имеют встроенный фильтр для уменьшения кондуктивного излучения. Уровень кондуктивного излучения меньше, чем определенно стандартом EN61000-6-4 (класс A) для следующих кабелей:

Optidrive размер от #1 до #3: до 5м экранированного кабеля Optidrive размер от #4 до #6: до 25м экранированного кабеля

Optidrive размер от #1 до #3 могут быть оснащены дополнительным внешним Optifiter (HF-фильтр – фильтр высокочастотных помех). При правильной установке этого фильтра, уровень кондуктивного излучения составляет меньше, чем определенный стандартом EN61000-6-3 (класс B) для экранированного кабеля длиной до 5m и с EN61000-6-4 (класс A) для экранированного кабеля длиной до 25m.

## **2. Механическая Установка**

#### *2.1 Общая информация (IP20)*

• Тщательно осматрите Optidrive перед установкой, чтобы убедиться в его целостности

• Храните Optidrive в заводской упаковке до самого использования. Хранение должно быть в чистом, сухом помещении с температурой от –40 оC до +60 оC

• Устанавливают Optidrive в помещении, в вертикальном положении, вдали от источников тепла, на невибрирующую поверхность, в защитную оболочку (электрошкаф), согласно стандарту EN60529, если требуется соответствующий класс защиты

• Optidrive может устанавливаться как в промышленных, так и в жилых зонах

• Легковоспламеняемые материалы не должны быть расположены близко к приводу

• Следует предусмотреть защиту от попадания внутрь привода токопроводящих и огнеопасных инородных тел

• Максимальная рабочая температура окружающей среды +50°С, минимальная -10°С. Используйте таблицы спецификаций в разделе 7.4

• Относительная влажность - меньше 95 % (без конденсата)

• Optidrive могут быть установлены вплотную друг к другу, соприкасаясь радиаторами. Это дает адекватное вентиляционное пространство между ними. Если Optidrive установлен выше другого привода или любого другого излучающего тепло устройства, минимальное вертикальное расстояние между ними должно составлять - 150mm. Оболочка должна иметь принудительную вентиляцию или иметь достаточно большие размеры, допускающие естественное охлаждение (см. таблицы в п.2.3).

*2.2 Габариты и монтаж (IP20)* 

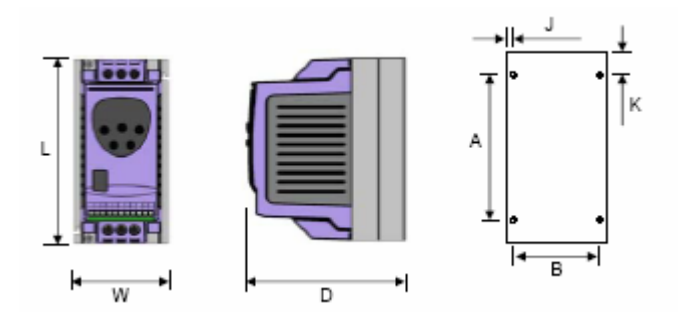

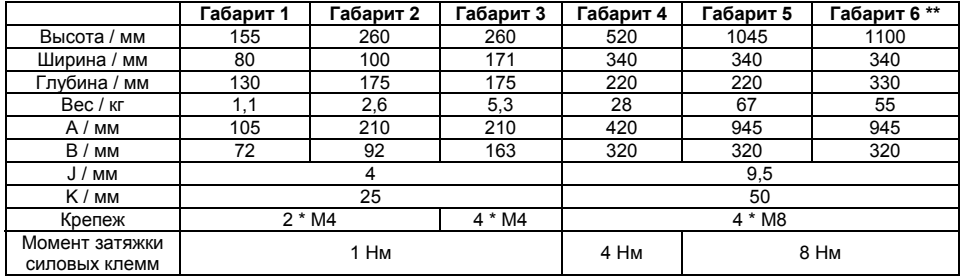

\*\* Габарит 6 имеет внешний сетевой дроссель, весом 27 кг. Размеры : 280мм x 280мм x 280мм (W x L x D)

#### *2.3 Защищенный монтаж и габариты (IP20)*

Для задач, которые требуют более высокой степени защиты, чем IP20, обеспечиваемую стандартным приводом, привод должен быть смонтирован в защитной оболочке (металлическом шкафу). Следующие условия должны быть соблюдены для этих задач:

• Защитная оболочка должна быть изготовлена из теплопроводящего материала, если принудительная вентиляция не используется.

• Если используется вентилируемый шкаф, приточная и вытяжная вентиляция должна быть установлена выше и ниже привода для обеспечения нормальной циркуляции воздуха. Приток воздух должен быть обеспечен ниже привода, отток - выше привода.

• Если внешняя окружающая среда содержит частицы загрязнения (пыль), соответствующий фильтрующий элемент должен быть установлен в канал принудительной вентиляции. Фильтр должен периодически обслуживаться / очищаться.

• В условиях повышенной влажности, соли или химически агрессивной окружающей среды необходимо использовать невентилируемый шкаф.

Фронтальный вид шкафа Боковой вид шкафа

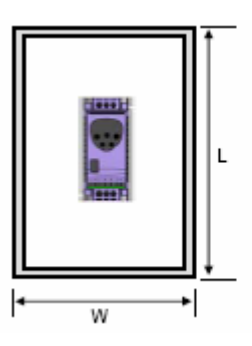

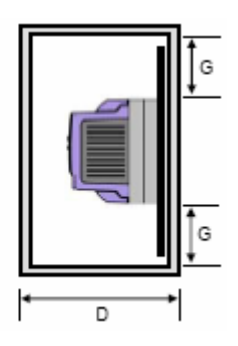

**Размеры невентилируемого металлического шкафа (мм)** 

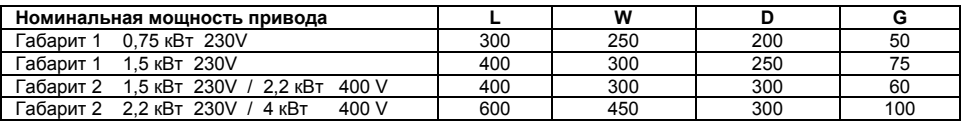

### **Размеры вентилируемого металлического шкафа (мм)**

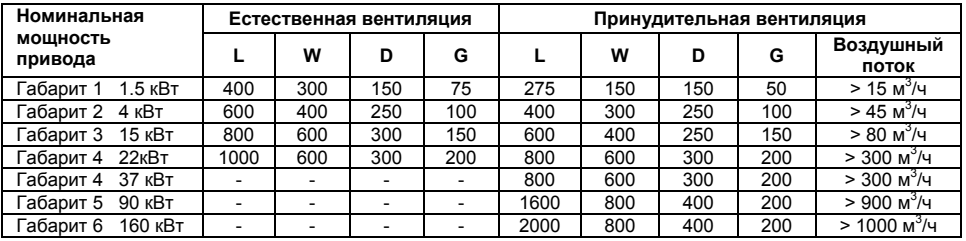

### *2.4 Общая информация (IP55, NEMA12K)*

• Тщательно осматрите Optidrive IP55 перед установкой, чтобы убедиться в его целостности

• Храните Optidrive IP55 в заводской упаковке до самого использования. Хранение должно быть в чистом, сухом помещении с температурой от –40 оC до +60 оC

• Устанавливают Optidrive IP55 в помещении, в вертикальном положении, вдали от источников тепла, на невибрирующую поверхность

• Легковоспламеняемые материалы не должны быть расположены близко к приводу

• Следует предусмотреть защиту от попадания внутрь привода токопроводящих и огнеопасных инородных тел

• Максимальная рабочая температура окружающей среды +40°С, минимальная - 0°С. Используйте таблицы спецификаций в разделе 7.4

• Относительная влажность - меньше 95 % (без конденсата)

• Optidrive IP55 могут быть установлены вплотную друг к другу, соприкасаясь радиаторами. Это дает адекватное вентиляционное пространство между ними. Если Optidrive IP55 установлен выше другого привода или любого другого излучающего тепло устройства, минимальное вертикальное расстояние между ними должно составлять - 150mm.

#### *2.5 Габариты и монтаж (IP55, NEMA12K)*

*(Примечание: приводы IP55 предназначены для установки только внутри помещений)*

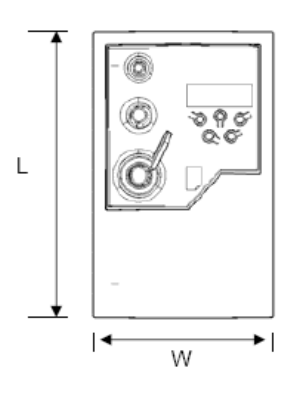

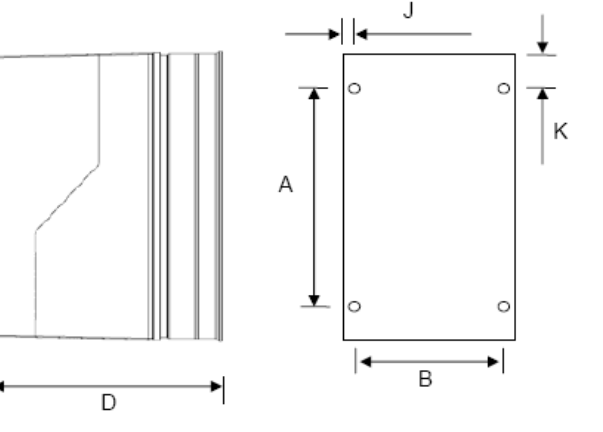

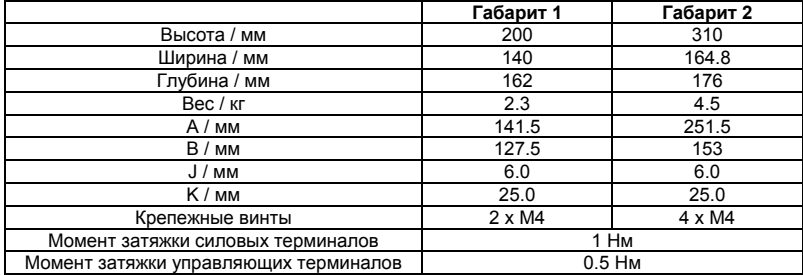

#### **3. Электрическая установка**

### *3.1 Безопасность*

**Опасность поражения электрическим током!** Отключите и изолируйте Optidrive, прежде чем приступите к работе с ним. На клеммах присутствует высокое напряжение. Приступать к работе с приводом можно по истечении 10 минут после отключения от источника питания.

- Optidrive должен быть подключен только квалифицированным персоналом и в соответствии с местными и национальными правилами и стандартами.
- Optidrive имеет степень защиты IP20. Для увеличения степени защиты используйте соответствующую защитную оболочку.
- Электрическое питание привода проходит через клеммы и соединительные разъемы. Не отсоединяйте их в течение 10 минут после отключения питания.
- Убедитесь в правильном подключении заземления, см. диаграмму ниже.
- Кабель заземления должен быть соответствующего сечения, выдерживающего ток не меньше, чем ток предохранителей или автоматического выключателя, установленных на входе привода.

#### *3.2 Предосторожности*

- Убедитесь, что питающее напряжение, частота и количество фаз (одна или три фазы) соответствуют номинальным значениям привода.
- Изолятор [видимое разрывное соединение] или аналогичное ему устройство должно быть установлено между источником питающего напряжения и приводом.
- Никогда не присоединяйте питающее напряжение к выходам UVW Optidrive! Это приведет к его повреждению!
- Защитите привод, используя HRC-предохранители с задержкой срабатывания или MCB (автоматически выключатель), установленные на входе привода.
- Не устанавливайте автоматические выключатели между приводом и двигателем.
- Не прокладывайте кабели управления приводом рядом с силовым кабелями, минимальное расстояние между ними - 100 мм, пересечение под углом 90°.
- Убедитесь, что экранированный или армированный силовой кабель соответствует диаграмме подключения.
- Убедитесь, что все клеммы затянуты с соответствующим моментом (см. таблицу).

Подключайте привод соответственно следующей диаграмме, убедитесь, что клеммы двигателя подсоединены корректно. Существует два варианта подключения: звезда и треугольник. Важно убедиться, что двигатель подключен в соответствии с номинальным напряжением. Для детальной информации см. следующую диаграмму.

Для определения сечения кабеля см. п.7.4.

Рекомендовано использовать 3-х или 4-х жильный экранированный силовой кабель в ПВХ-изоляции, в соответствии с местными промышленными стандартами.

Все клеммы заземления Optidrive должны быть непосредственно подключены НАПРЯМУЮ к одной заземляющей точке на земляной шине (через фильтр, если установлен), как показано на рисунке. Контур заземления одного привода не должен образовывать петлю вокруг другого привода или оборудования. Сопротивление контура заземления должно соответствовать местным промышленным стандартам безопасности. Присоединение заземляющих проводов должно быть осуществлено с помощью специальных креплений, в соответствии с местными стандартами.

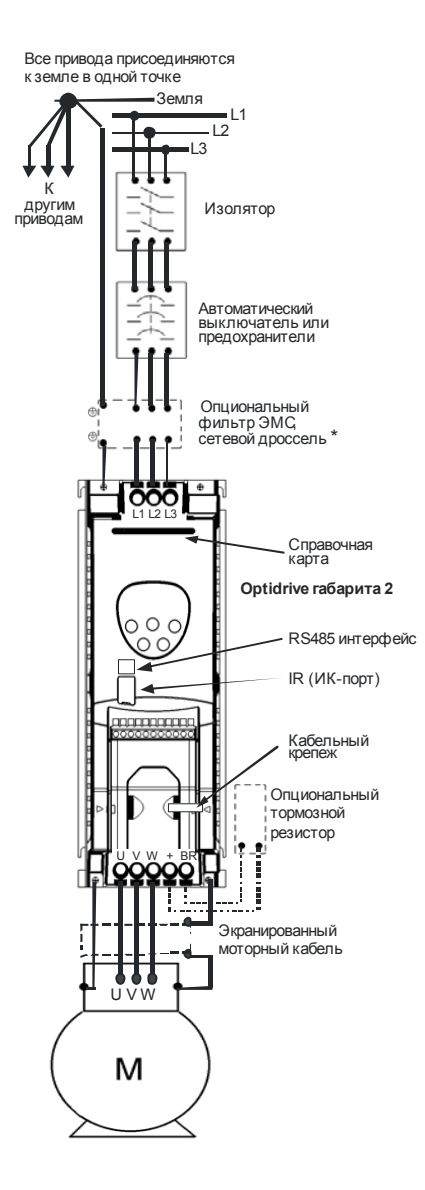

\* Если устанавливается фильтр, он должен быть смонтирован вплотную к приводу. Для максимальной эффективности металлический корпус фильтра и радиатор привода должны быть электрически соединены, т.е. должны быть скреплены обе задние металлические панели. Убедитесь в надежном контакте этих панелей. Для приводов с питанием 500…600В габарита 2 требуется обязательное использование внешнего сетевого дросселя.

#### **Подключение клемм двигателя**

Большинство стандартных асинхронных двигателей способны работать с двумя питающими напряжениями. Об этом указано на табличке двигателя.

Эти рабочие напряжения выбираются при установке двигателя путем выбора соответствующего соединения ЗВЕЗДА или ТРЕУГОЛЬНИК.

ЗВЕЗДА всегда дает наивысшее из двух напряжений.

Типичные значения:

400 */* 230 (▲ *I* ∧ ) 690 / 400 (Ç **/ ∆** )

Треугольник ( **∆** ) соединение

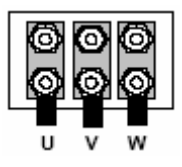

Звезда (Ç) соединение

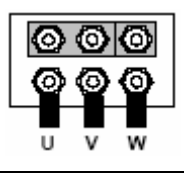

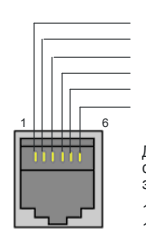

RS485 + / Modbus  $0V$  $+24V$ RS485 - / Optibus  $RS485 + /$  Optibus RS485 - / Modbus

Для Optibus и Modbus, формат данных зафиксирован как:

1 start bit, 8 data bits, 1 stop bit, no parity.

Rs485 интерфейс

#### *3.4 Подключение управляющих терминалов*

Сьемная пользовательская клеммная колодка имеет 11 управляющих терминалов. Все клеммы гальванически изолированы, допускается непосредственное подключение к различному оборудованию.

Не подавайте переменное напряжение ни к каким управляющим клеммам, кроме как к выходу реле. В противном случае это вызовет выход привода из строя.

Все остальные входы способны выдерживать до 30V постоянного тока без повреждения.

Функции входов и выходов устанавливаются пользователем. Все рабочие режимы задаются в параметах.

Выход +24V обеспечивает ток до 100мА, а аналоговый выход до 20мА.

Управляющие клеммы обозначены ниже:

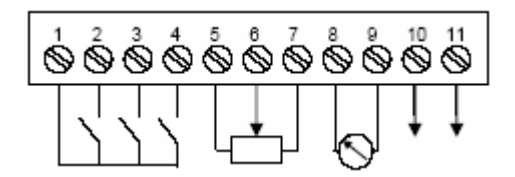

Клеммма 1: + 24V, 100мА выход

- Клеммма 2: Дискретный вход 1, положительная логика (PNP). «Логическая 1», когда Vвх > 8V постоянного тока
- Клеммма 3: Дискретный вход 2, положительная логика (PNP). «Логическая 1», когда Vвх > 8V постоянного тока. Второй дискретный выход: 0 / 24V, максимум 10мА
- Клеммма 4: Второй аналоговый вход, 11-бит (0,05%). 0..10V, 0..20мА, 4..20мА. Дискретный вход 3, положительная логика. «Логическая 1», когда Vвх > 8V постоянного тока
- Клеммма 5: +24V, 100мА выход опорного напряжения (для использования с потенциометром)
- Клеммма 6: Биполярный аналоговый вход, +/-12-бит (0,025%). 0…24V, 0…10V, -10V…10V, -24V…24V
- Клеммма 7: 0V (Пользовательская земля). Соединена с клеммой 9.
- Клеммма 8: Аналоговый выход, 8-бит (0,25%). 0..10V, 4..20мА. Дискретный выход: 0 / 24V, максимум 20мА
- Клеммма 9: 0V (Пользовательская земля). Соединена с клеммой 7.
- Клеммма 10: Релейный выход. Сухой контакт. 30V постоянный ток 5А, 250V переменный ток 6А
- Клеммма 11: Релейный выход. Сухой контакт. 30V постоянный ток 5А, 250V переменный ток 6А

#### **Информация по входам/выходам**

- Максимальное входное напряжение на любой клемме 30V постоянного тока.
- Все выходы с защитой от короткого замыкания.
- Рекомендуемое сопротивление потенциометра 10кОм.
- Время отклика дискретного входа < 8 мсек.
- Время отклика биполярного аналогового входа < 16 мсек. Разрешение +/-12-бит (0,025%)
- Время отклика второго аналогового входа < 16 мсек. Разрешение +11-бит (0,05%)
- Время отклика аналог/дискретного выхода < 16 мсек. Разрешение 8-бит (0,25%)

### *3.5 Соединение привода и двигателя (IP55, NEMA12K)*

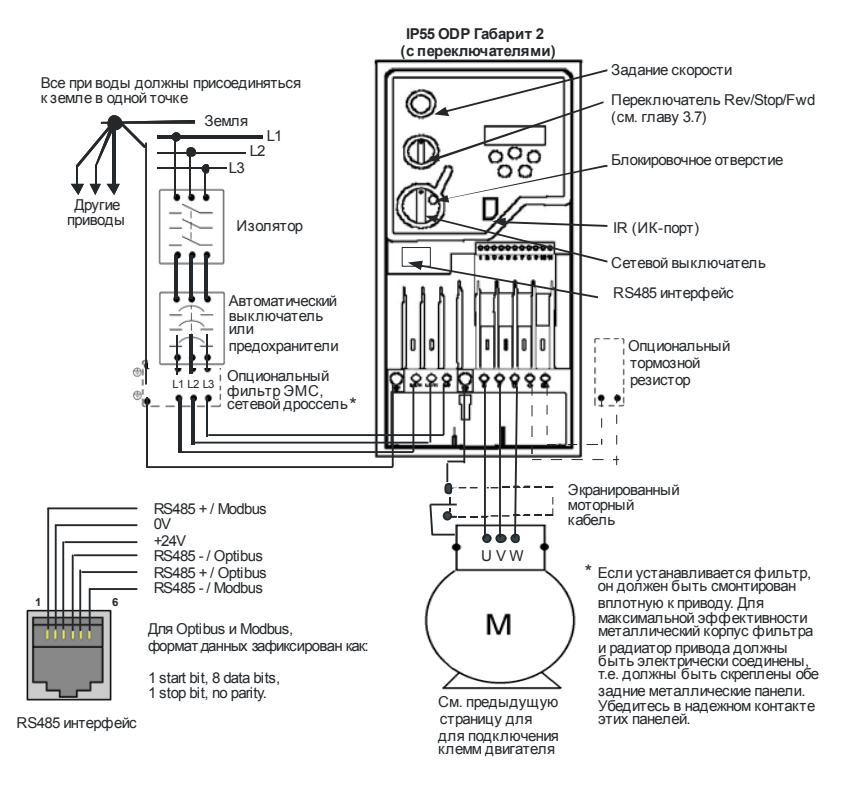

## *Руководство по монтажу (IP55, NEMA12K)*

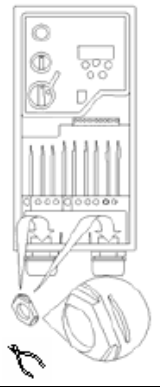

- 1) Некоторым типам гаечных уплотнителей может потребоваться модификация. Удалите один или несколько гребней (как показано не рисунке), и вставьте гайку в отверстие.
- 2) Любой металлорукав (экран) кабеля должен быть заземлен с помощью подходящей заземляющей манжеты или адаптера.

Размеры отверстий уплотнителей:

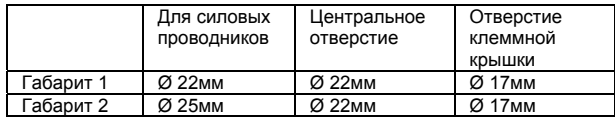

Рекомендуемые типы уплотнителей:

Одобренные UL (UL94-V0) тип12/IP55 неметаллические кабельные уплотнители или эластичные кабельные каналы

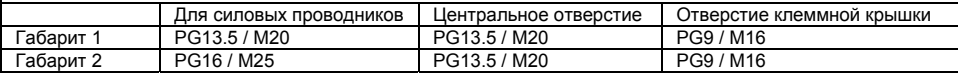

## *3.6 Схема соединений для ODP со встроенными переключателями (IP55/NEMA12K)*

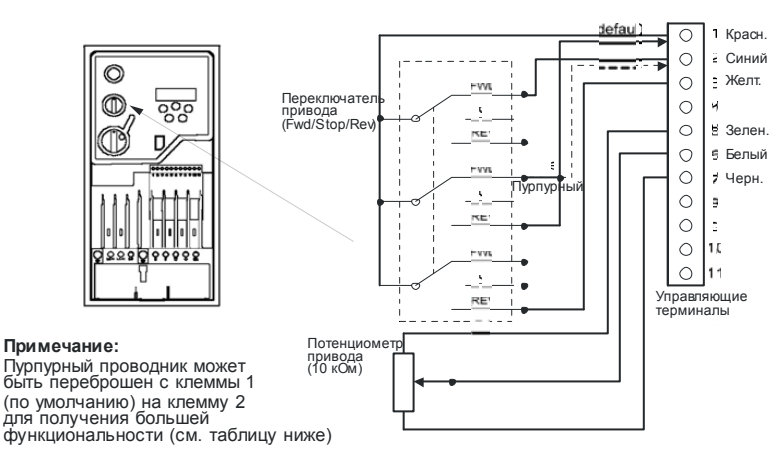

*3.7 Типовые настройки для ODP со встроенными переключателями (IP55/NEMA12K)*

В приведенных ниже конфигурациях для задания скорости используется встроенный потенциометр, если не заявлено иначе.

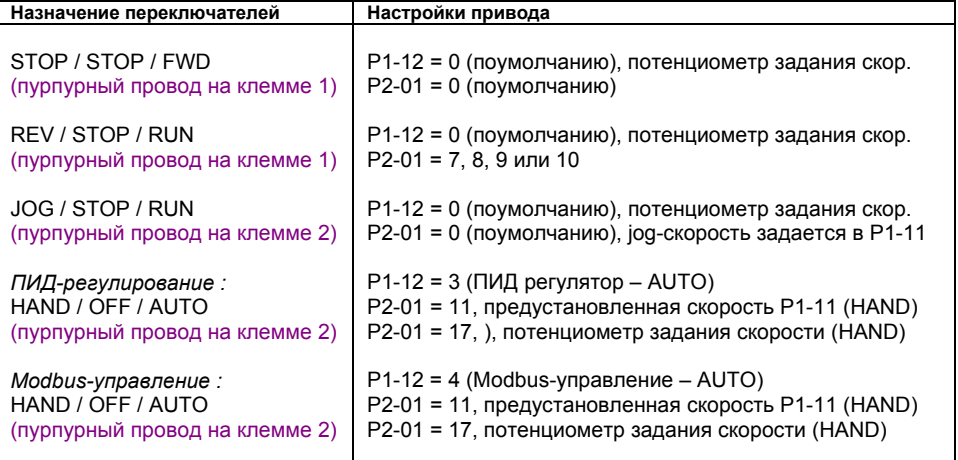

1) В Otidrive Plus 3 GV для Modbus-управления требуется загрузка в привод специальной программы.

## **4. Работа**

*4.1 Панель управления*

Привод конфигурируется и отображает информацию через клавиатуру и дисплей панели управления

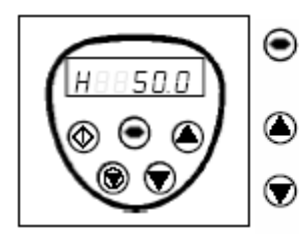

**NAVIGATE (навигация)**: используйте отображаемую на дисплее в реальном времени информацию для доступа к параметрам и сохранения измененных параметров

**UP (вверх)**: используется для увеличения скорости в режиме реального времени или увеличения значений параметра в режиме редактирования параметра

**DOWN (вниз):** используется для уменьшения скорости в режиме реального времени или уменьшения значения параметра в режиме редактирования параметра

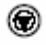

Ф

**RESET/STOP (сброс/стоп):** используется для сброса ошибок привода. В режиме клавиатуры (см.ниже и Р1-12 в разделе параметры) используется как СТОП при запущенном приводе

**START (пуск)**: в режиме клавиатуры используется для запуска остановленного привода или для реверсирования направления вращения, если двунаправленный режим клавиатуры активирован (см.Р1-12 в разделе параметры)

**Для изменения значения параметра** нажмите и удерживайте кнопку NAVIGATE более 1 сек, пока на дисплее привода отображается STOP. Дисплей отобразит Р1-01, индицируя параметры 01 в группе параметров 1. Нажмите и отпустите кнопку NAVIGATE для отображения значения этого параметра. Выберите необходимое значение, используя клавиши UP и DOWN. Нажмите и отпустите клавишу NAVIGATE еще раз для сохранения изменений. Нажмите и удерживайте клавишу NAVIGATE более 1 сек. для возврата в режим реального времени. На дисплее отобразится STOP, если привод остановлен или информация в реальном времени (типа скорость) если привод запущен.

**Для смены группы параметров** убедитесь, что доступ к расширенному меню разрешен. Затем нажмите NAVIGATE, соответственно нажимая и отпуская клавишу UP до тех пор, пока на дисплее не отобразится требуемая группа параметров.

**Для сброса в заводские настройки** нажмите UP, DOWN, STOP более 2 сек. Дисплей отобразит "P-dEF". Нажмите клавишу STOP для подтверждения и сброса настроек привода.

## *4.2 Быстрый ввод в работу*

- 1. Присоедините двигатель к приводу, проверьте соединение звезда/треугольник для выбора значения напряжения.
- 2. Введите данные о двигателе с моторной таблички:
	- Р1-07 = номинальное напряжение двигателя
	- Р1-08 = номинальный ток двигателя
	- Р1-09 = номинальная частота двигателя
- 3. Разрешите работу привода. Привод автоматически запустит статическую автонастройку.
- 4. В Otidrive Plus 3 GV для использования высокоэффективного векторного управления, установите P1-14 = 101, P4-01 = 0, а затем P4-05 = коэф. мощности двигателя (cos Φ). Параметр P4-02 = 1 для старта статического автотестирования.

**Для работы в терминальном режиме (значения по умолчанию)** подсоедините переключатель между клеммами 1 и 2 на клеммной колодке. Подсоедините потенциометр (от 2,2 кОм до 10кОм) между клеммами 5, 6 и 7 с подвижным контактом на клемму 6.

Замкните переключатель для разрешения работы привода. Регулируйте скорость с потенциометром.

**Для работы в режиме клавиатуры** установите Р1-12=1 (одно-направленный) или 2 (двунаправленный). Установите перемычку или выключатель между клеммами 1 и 2 на клеммной колодке для разрешения работы привода. Нажмите START. Привод начинает работу с 0Гц. Нажмите UP для увеличения скорости. Нажмите STOP для останова по наклонной.

*Для выбора желаемой скорости нажмите STOP пока привод не остановится. Когда будет нажата клавиша START, привод постепенно выйдет на нужную скорость.* 

## **5. Конфигурация привода**

#### *5.1 Группа 1: Основные параметры*

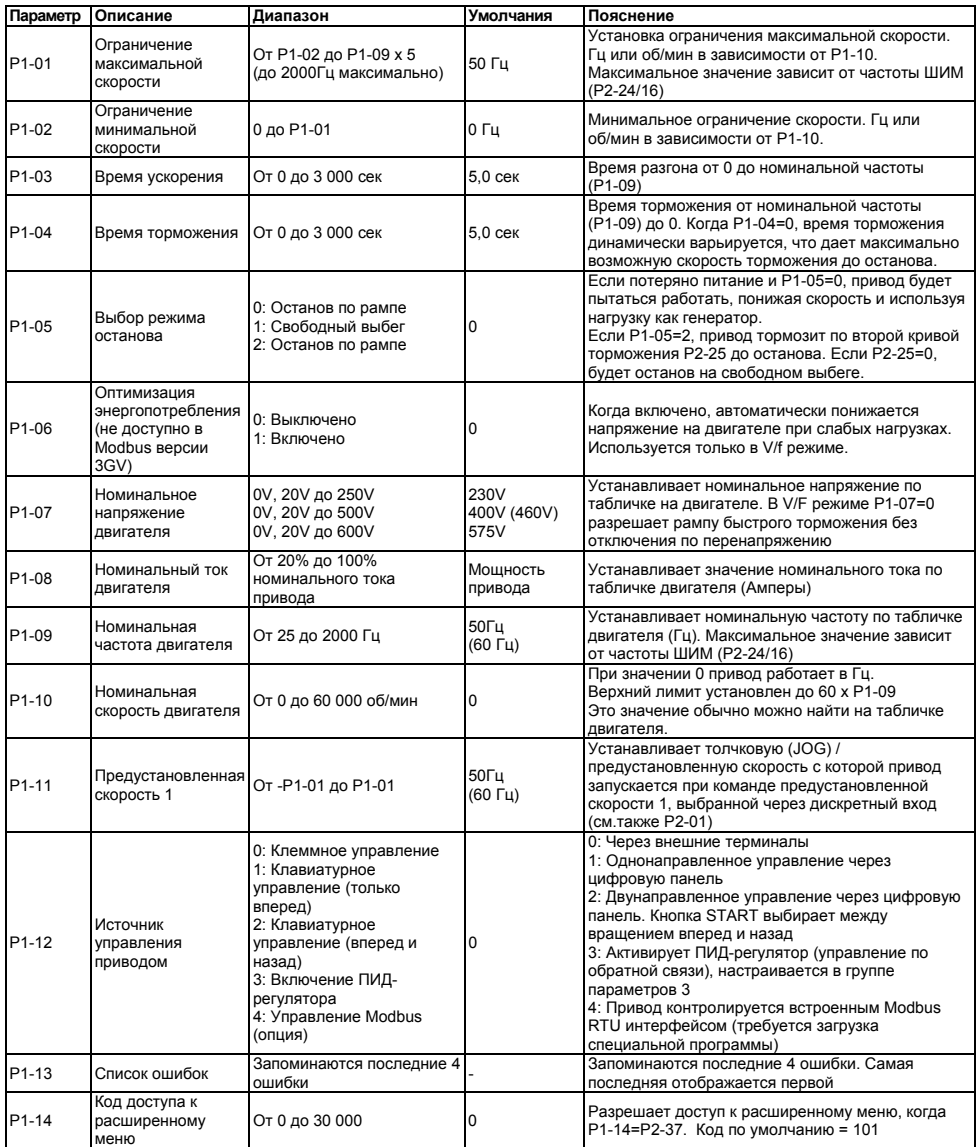

## **Примечание:**

• Значение параметров по умолчанию в Лошадиных Силах показано в скобках

## *5.2 Расширенные параметры*

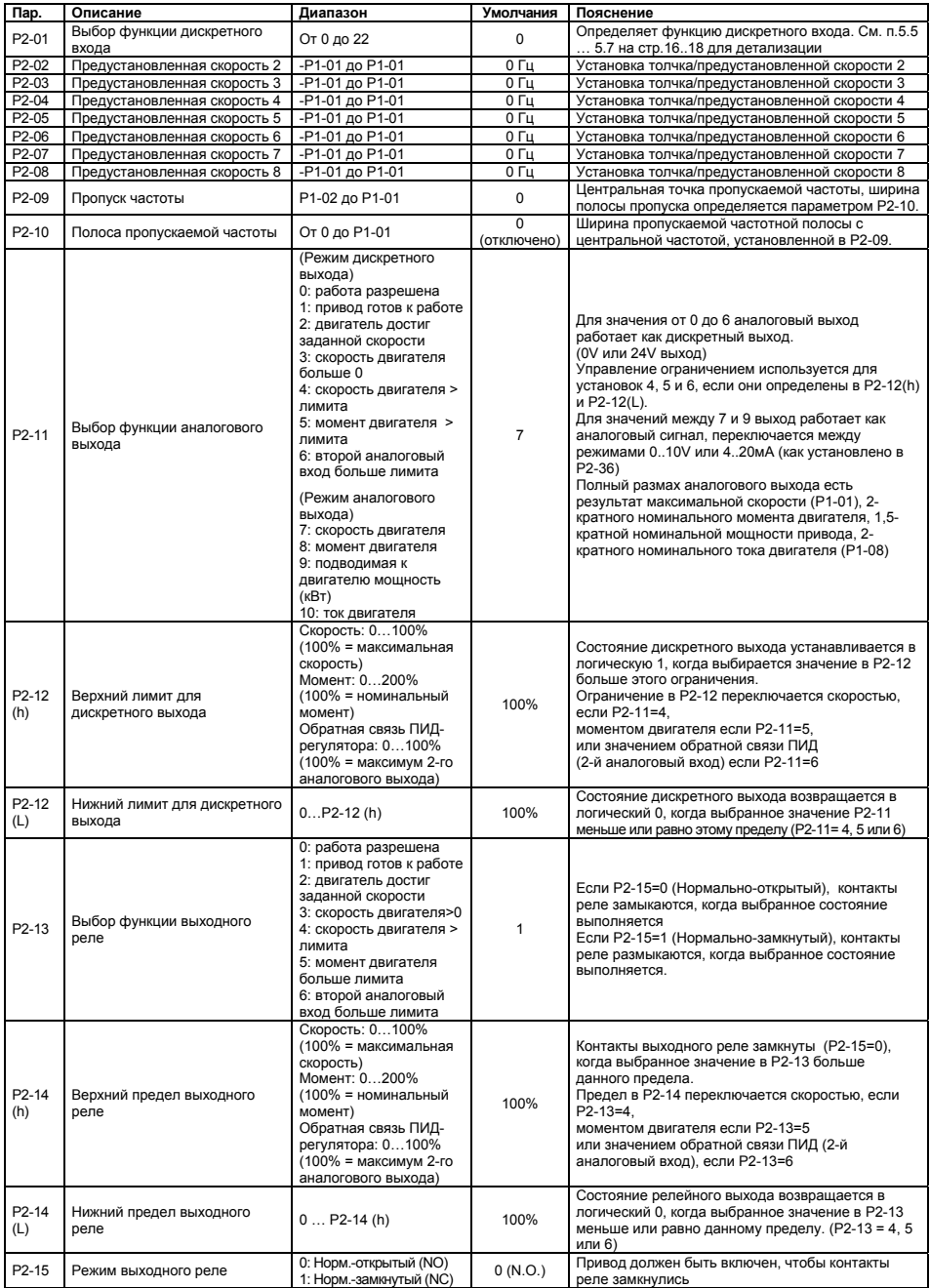

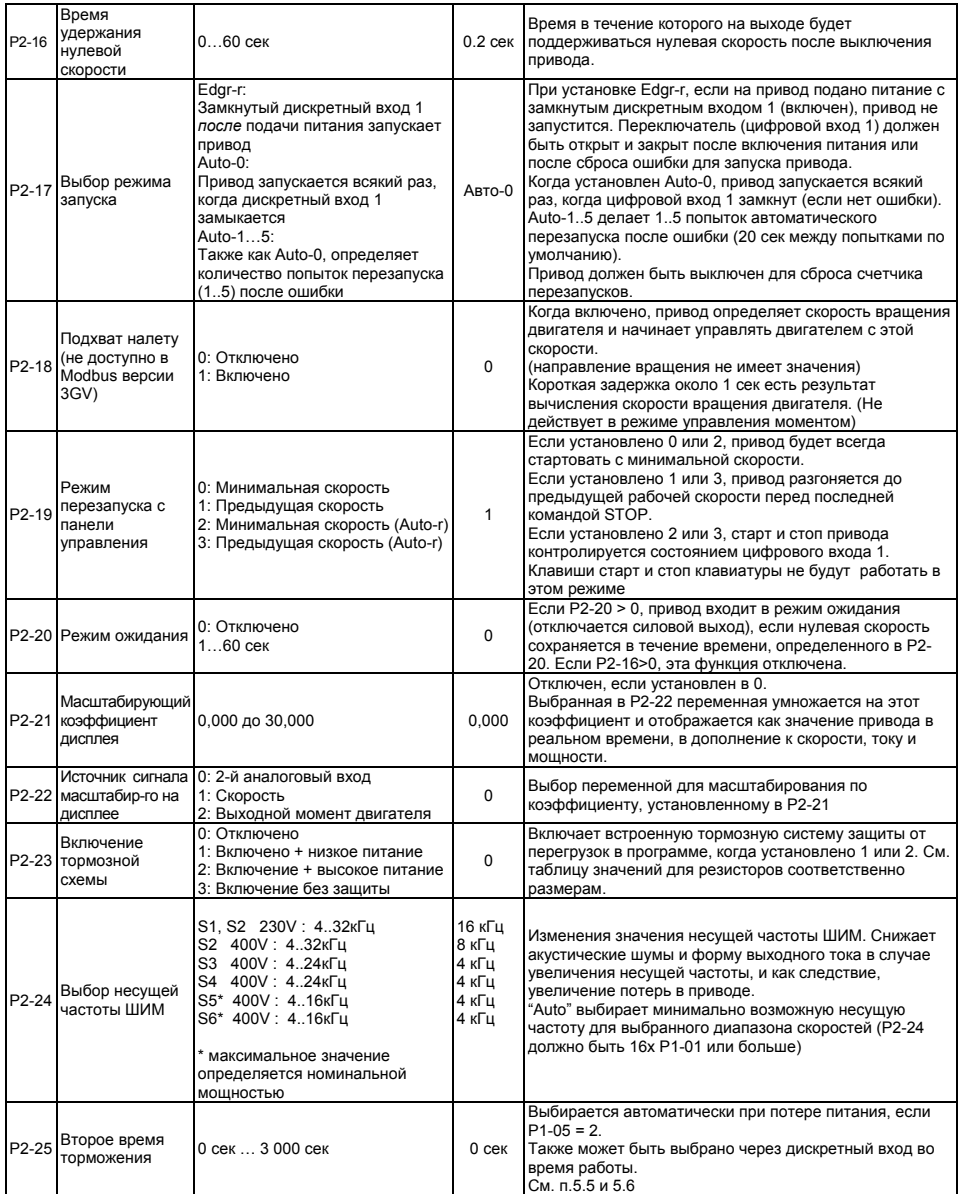

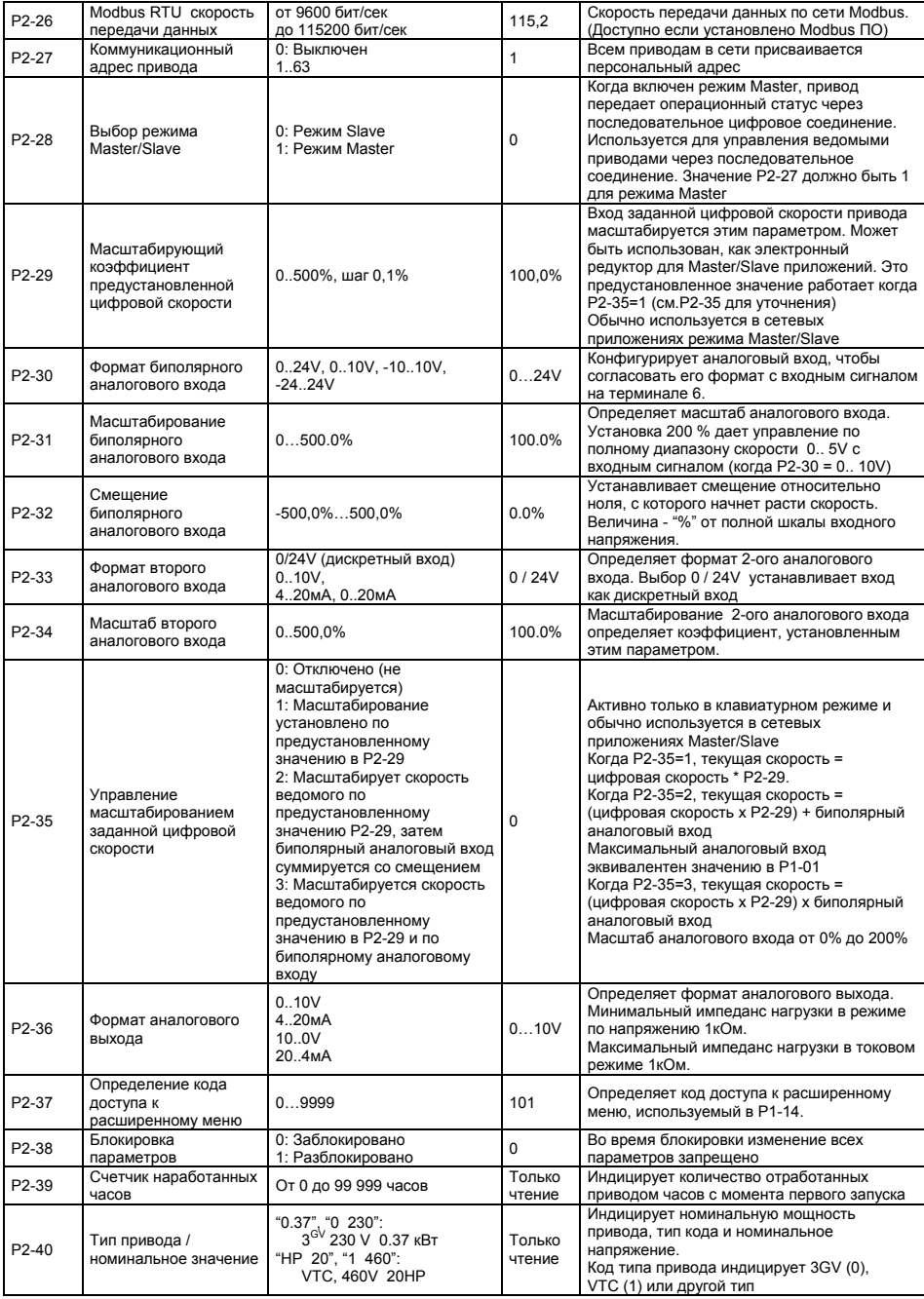

*5.3 Группа 3: Управление с обратной связью (ПИД-управление)* 

| э.э труппа э. управление с оорапной связью (гійд-управление) |                                                     |                                                                                                    |                |                                                                                                    |  |  |  |  |  |
|--------------------------------------------------------------|-----------------------------------------------------|----------------------------------------------------------------------------------------------------|----------------|----------------------------------------------------------------------------------------------------|--|--|--|--|--|
| P3-01                                                        | Коэффициент<br>пропорционального<br>усиления        | 0.130.0                                                                                                    | $\overline{2}$ | Большие значения используются для<br>высокоинерционных систем. Слишком большое<br>значение дает нестабильность                                                                                                    |  |  |  |  |  |
| P3-02                                                        | Постоянная времени<br>интегрирования                | 0,0 сек  30,0 сек                                                                                                    | $1$ $cex$      | Увеличение значения дает запаздывание, более<br>демпфированный отклик                                                                                                    |  |  |  |  |  |
| P3-03                                                        | Постоянная времени<br>дифференцирования             | 0,00 сек  1,00 сек                                                                                                    | 0.00           | Установка в ноль отключает дифф.<br>составляющую (для большинства приложений)                                                                                                    |  |  |  |  |  |
| P3-04                                                        | Режим ПИД-<br>регулирования                         | 0: прямой<br>1: обратный                                                                                                    | $\Omega$       | Большинство приложений используют режим<br>прямого управления, когда увеличение сигнала<br>обратной связи приводит к снижению скорости.<br>Если увеличение сигнала обратной связи<br>приводит к увеличению скорости двигателя,<br>установите обратный режим.                    |  |  |  |  |  |
| P3-05                                                        | Выбор задания<br>ПИД-регулятора                     | 0: цифровой<br>1: аналоговый                                                                                                    | $\Omega$       | Выберите источник опорного сигнала для ПИД-<br>регулятора. Когда установлена единица,<br>используется аналоговый биполярный вход.                                                                                                    |  |  |  |  |  |
| P3-06                                                        | Цифровое задание ПИД-<br>регулятора                 | $0100\%$                                                                                                    | 0.0%           | Сделайте цифровое задание в случае, если<br>значение РЗ-05=0                                                                                                    |  |  |  |  |  |
| P3-07                                                        | Установка выхода<br>верхнего предела ПИД            | От Р3-08 до 100%<br>управляемого диапазона                                                                                            | 100%           | Установите верхний предел выхода ПИД-<br>регулятора 100%=Р1-01                                                                                                    |  |  |  |  |  |
| P3-08                                                        | Установка выхода<br>нижнего предела ПИД             | От 0 до Р3-07                                                                                                    | $\Omega$       | Установите нижний предел выхода ПИД-<br>регулятора 100%=Р1-01                                                                                                    |  |  |  |  |  |
| P3-09                                                        | Управление ограничением<br>выхода<br>ПИД-регулятора | 0: Ограничения<br>цифровым выходом<br>1: Аналог. верхний лимит<br>2: Аналог, нижний лимит<br>3: Выход ПИД + Бипол.<br>аналоговый вход | $\Omega$       | При установке значения 1 или 2, биполярный<br>аналоговый вход используется для изменения<br>ограничения выхода ПИД-регулятора между<br>значениями P1-02 и P1-01.<br>При установке значения 3, значение биполярного<br>аналогового входа добавляется к выходу ПИД-<br>регулятора |  |  |  |  |  |
| P3-10                                                        | Выбор источника<br>обратной связи                   | 0: 2-й аналоговый вход<br>1: Биполярный<br>аналоговый вход                                                                            | $\Omega$       | Этот параметр выбирает источник сигнала<br>обратной связи                                                                                                    |  |  |  |  |  |

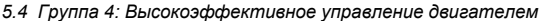

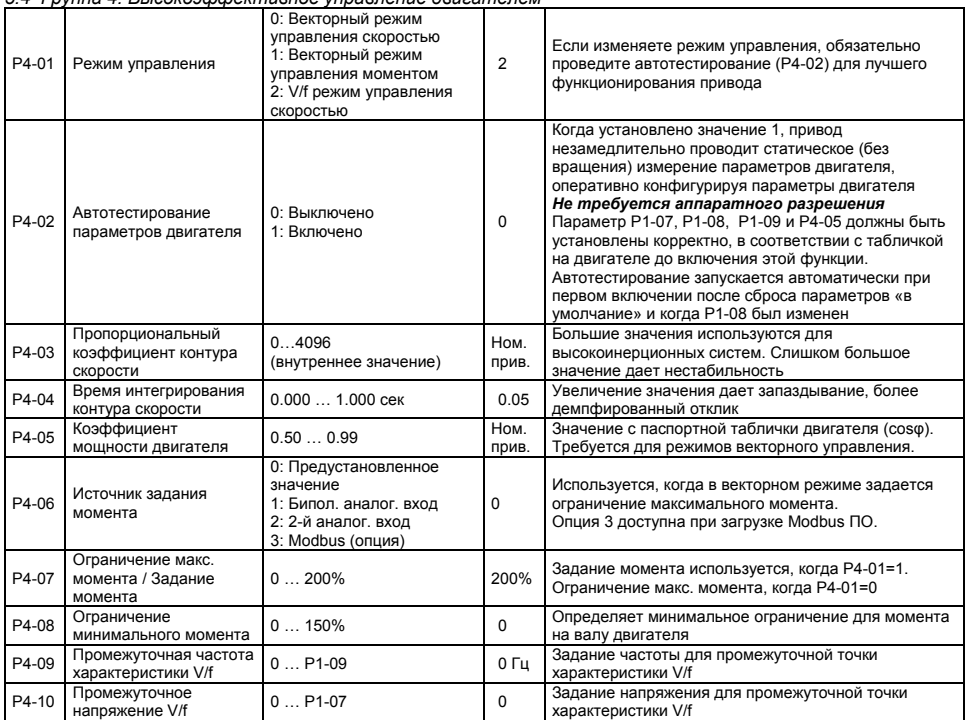

## *5.5 Конфигурация дискретных входов – терминальный режим (клеммный)*

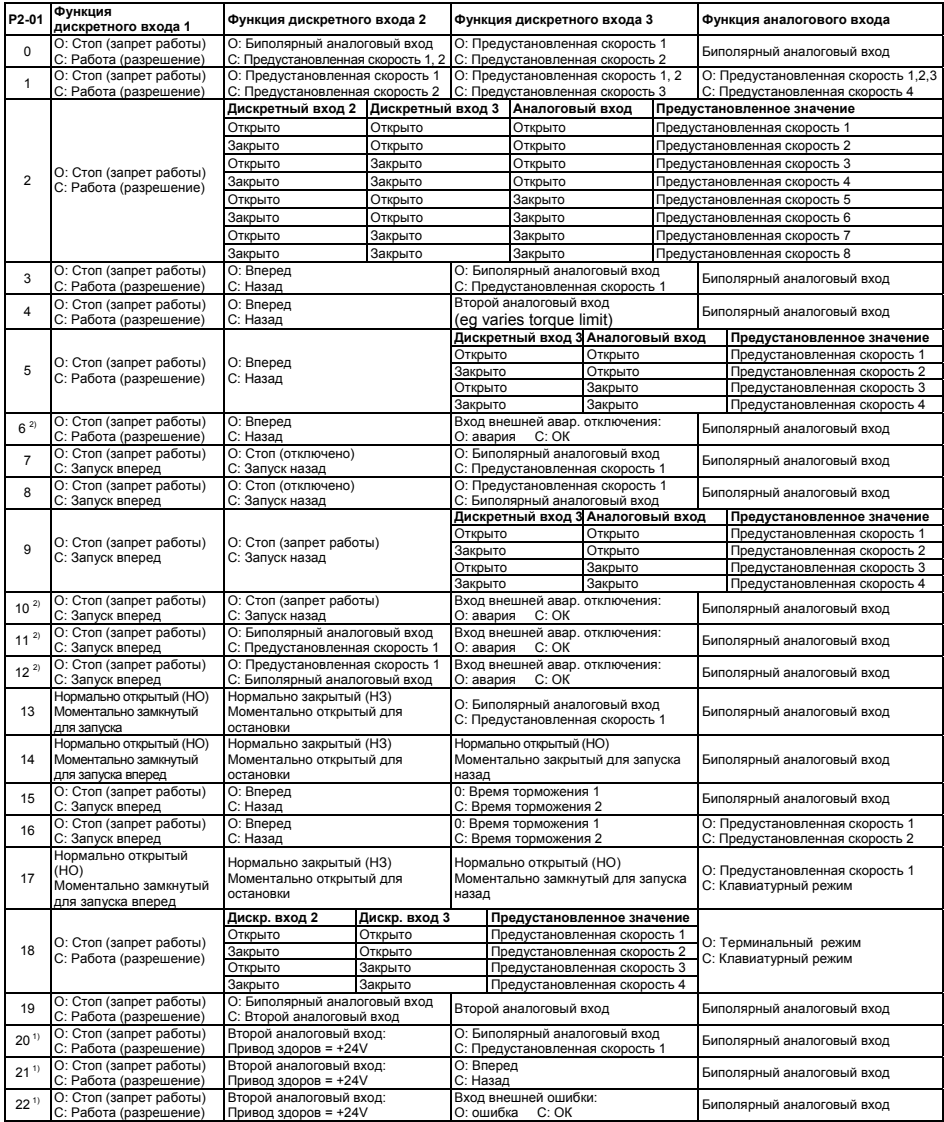

## **Примечание:**

<sup>1)</sup> Когда Р2-01=20, 21, 22, второй дискретный вход сконфигурирован как выход, +24V когда привод готов к работе, в противном случае 0V.

<sup>2)</sup> Когда подключен термистор двигателя (к клеммам 1 и 4), установите Р2-01=6, 10, 11, 12 или 22 (вход внешней ошибки).

| P <sub>2-01</sub>    | Функция<br>дискретного входа 1                    | Функция дискретного входа 2                                                              | Функция дискретного входа 3                                        |                 | Функция аналогового входа                                                                                                    |                              |
|----------------------|---------------------------------------------------|------------------------------------------------------------------------------------------|--------------------------------------------------------------------|-----------------|----------------------------------------------------------------------------------------------------|------------------------------|
| 0 <sup>1</sup>       | О: Стоп (запрет работы)<br>С: Работа (разрешение) | Закрыто: дистанционная кнопка<br>«BBeDX»                                                 | Закрыто: дистанционная кнопка<br>«вниз»                            |                 | Когда привод остановлен, закрытые цифровые<br>входы 2 и 3 вместе запускают привод.<br>Биполярный аналоговый вход игнорируется               |                              |
| 1                    | О: Стоп (запрет работы)<br>С: Работа (разрешение) | Закрыто: дистанционная кнопка<br>«вверх»                                                 | Вход внешней ошибки:<br>О: ошибка С: ОК                            |                 | Закрыто: дистанционная кнопка «вниз»                                                                                                    |                              |
| $\overline{2}$       | О: Стоп (запрет работы)<br>С: Работа (разрешение) | Закрыто: дистанционная кнопка<br>«вверх»                                                 | О: Цифровая заданная скорость<br>С: Предустановленная скорость     |                 | Биполярный аналоговый вход > 5 V обратное<br>врашение                                                                                       |                              |
| 39.<br>13, 14,<br>16 | О: Стоп (запрет работы)<br>С: Работа (разрешение) | Закрыто: дистанционная кнопка<br>«BBeDX»                                                 | Закрыто: дистанционная кнопка<br>«BHM3»                            |                 | Когда привод остановлен, закрытые цифровые<br>входы 2 и 3 вместе запускают привод.<br>Биполярный аналоговый вход > 5 V обратное<br>вращение |                              |
| 10                   | О: Стоп (запрет работы)<br>С: Работа (разрешение) | О: Цифровая заданная скорость<br>С: Биполярный аналоговый вход                           | Вход внешней ошибки:<br>О: ошибка С: ОК                            |                 | Аналоговое задание скорости                                                                                                    |                              |
| 11                   | О: Стоп (запрет работы)<br>С: Работа (разрешение) | О: Цифровая заданная скорость<br>С: Предустановленная скорость 1                         | Вход внешней ошибки:<br>О: ошибка С: ОК                            |                 | Разрешает подсоединять термистор двигателя<br>к клемме 4 привода. Биполярный аналоговый                                                     |                              |
| 12                   | О: Стоп (запрет работы)<br>С: Работа (разрешение) | О: Предустановленная скорость 1<br>С: Цифровая заданная скорость                         | Вход внешней ошибки:<br>О: ошибка С: ОК                            |                 | вход $> 5V$<br>обратное вращение                                                                                                    |                              |
| 15                   | О: Стоп (запрет работы)<br>С: Работа (разрешение) | О: Цифровая заданная скорость<br>С: Предустановленная скорость 1                         | Закрыто: удаленная кнопка<br><b>DOWN</b>                           |                 | Биполярный аналоговый вход > 5 V<br>обратное вращение                                                                                       |                              |
| 17                   | О: Стоп (запрет работы)<br>С: Работа (разрешение) | О: Цифровая заданная скорость<br>С: Биполярный аналоговый вход                           | О: Цифровая/аналоговая скорость<br>С: Предустановленная скорость 1 |                 | Аналоговое задание скорости                                                                                                    |                              |
|                      | О: Стоп (запрет работы)<br>С: Работа (разрешение) | О: Цифровая заданная скорость<br>С: Предустановленная скорость                           | Дискретный вход 3                                                  | Аналоговый вход |                                                                                                    | Предустановленное значение   |
| 18                   |                                                   |                                                                                          | Открыто                                                            | Открыто         |                                                                                                    | Предустановленная скорость 1 |
|                      |                                                   |                                                                                          | Закрыто                                                            | Открыто         |                                                                                                    | Предустановленная скорость 2 |
|                      |                                                   |                                                                                          | Открыто                                                            | Закрыто         |                                                                                                    | Предустановленная скорость 3 |
|                      |                                                   |                                                                                          | Закрыто                                                            | Закрыто         |                                                                                                    | Предустановленная скорость 4 |
| 19                   | О: Стоп (запрет работы)<br>С: Работа (разрешение) | О: Цифровая заданная скорость<br>С: Второй аналоговый вход                               | Не влияет                                                          |                 | Биполярный аналоговый вход > 5 V<br>обратное врашение                                                                                       |                              |
| 20.21                | О: Стоп (запрет работы)<br>С: Работа (разрешение) | Второй аналоговый выход: Привод О: Цифровая заданная скорость<br>готов к работе = $+24V$ | С: Предустановленная скорость                                      |                 |                                                                                                    |                              |
| 22                   | О: Стоп (запрет работы)<br>С: Работа (разрешение) | Второй аналоговый выход: Привод Вход внешней ошибки:<br>готов к работе = +24V            | О: ошибка С: ОК                                                    |                 |                                                                                                    |                              |

Данная таблица определяет функции дискретных входов в клавиатурном режиме

#### **Примечание:**

- 1) В дополнение скорость может быть установлена посредством кнопок на передней панели привода, эти установки в Р2-01 позволяют контролировать скорость дистанционно, используя кнопки, подключенные к дискретным входам 2 и 3.
- 2) Когда Р2-19=2 или 3 в режиме клавиатуры, старт и останов привода контролируется входной клеммой 2. В этом случае кнопка СТАРТ/СТОП не работает.
- 3) Управление обратным вращением с использованием аналогового входа работает только в клавиатурном режиме. Если Р1-12=1, управление вращением работает только когда Р2-19=2 или 3. Если Р2-35=2 или 3, функция заблокирована.
- 4) При присоединении термистора двигателя, соедините его между клеммами 1 и 4, установите Р2- 01=6, 10, 11, 12 или 22 (Используйте вход внешней ошибки)

#### *5.7 Конфигурация дискретных входов – Режим ПИД-регулятора (Р1-12=3)*

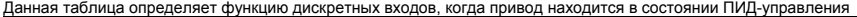

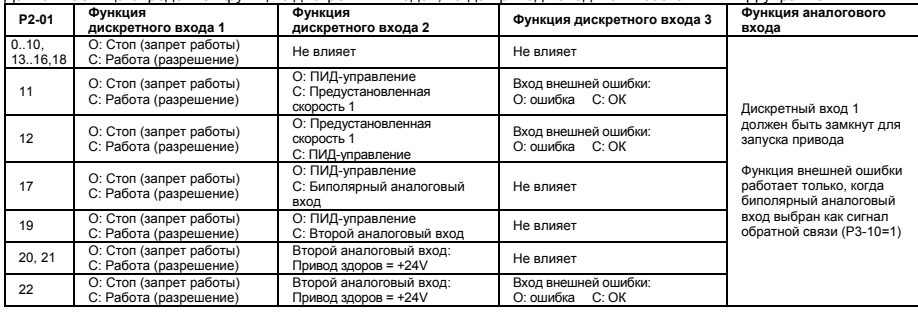

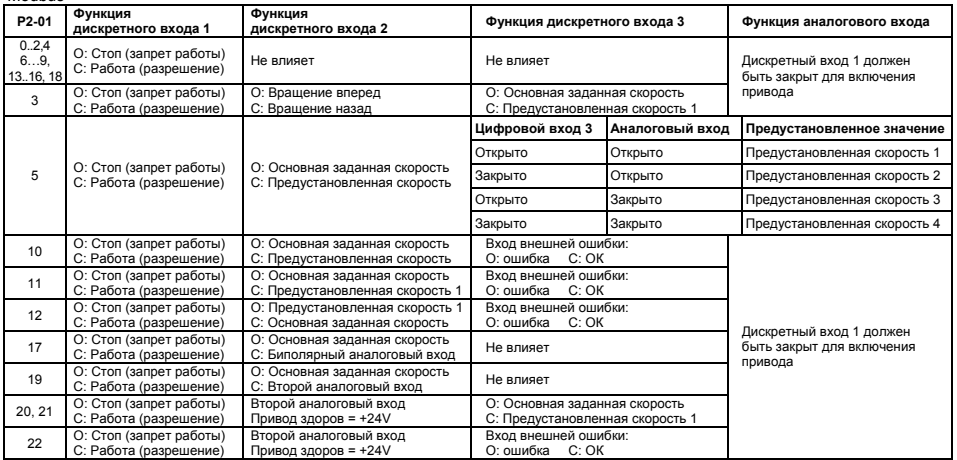

Следующая таблица определяет функциональность дискретных входов, когда привод находится в режиме управления Modbus

**Примечание:** Если Р2-12 = 2 или 3, привод может только запуститься/остановиться с помощью размыкания/замыкания дискретного входа 1. Если Р2-19 = 0 или 2, основная заданная скорость сбрасывается в ноль каждый раз после остановки привода.

#### *5.9 Параметры мониторинга в реальном времени*

Группа нулевых параметров дает доступ к параметрам только для чтения для мониторинга основных текущих значений привода

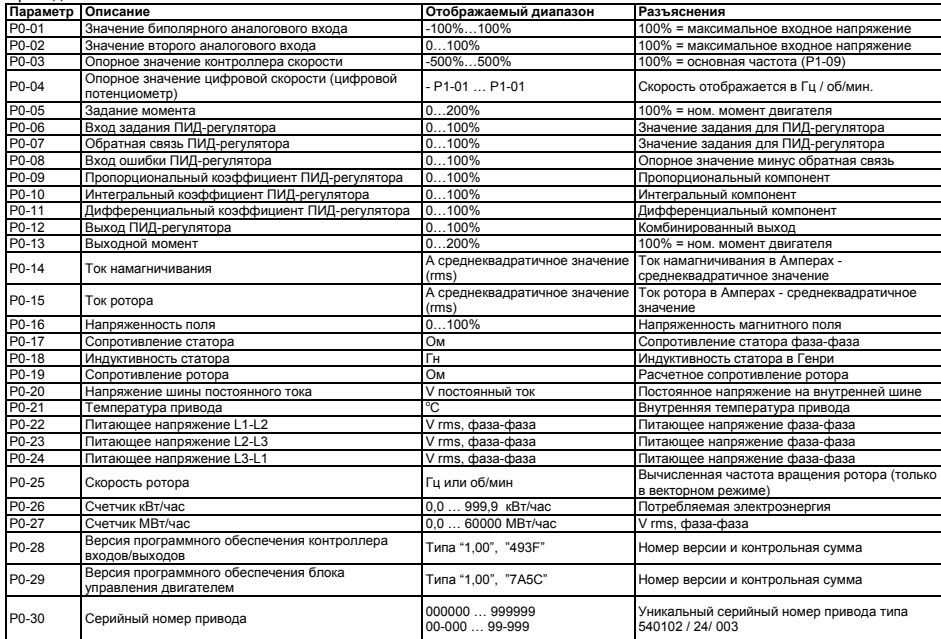

## **6. Поиск неисправностей**

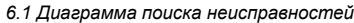

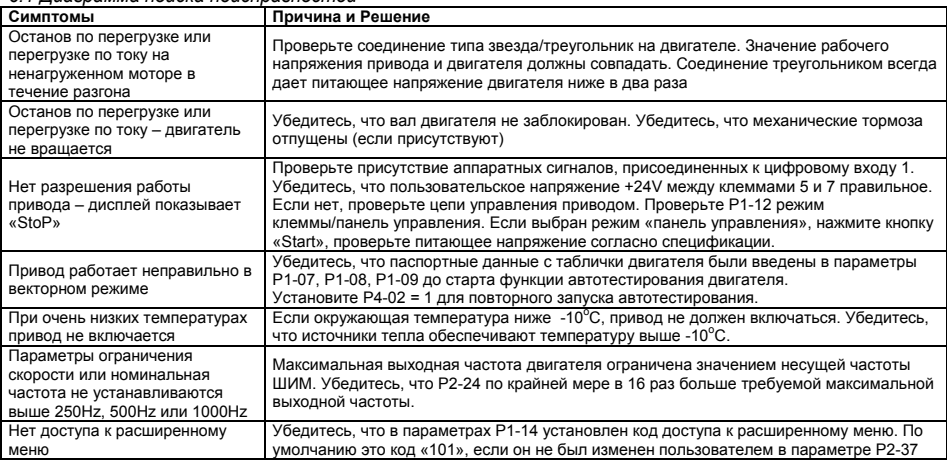

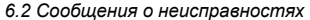

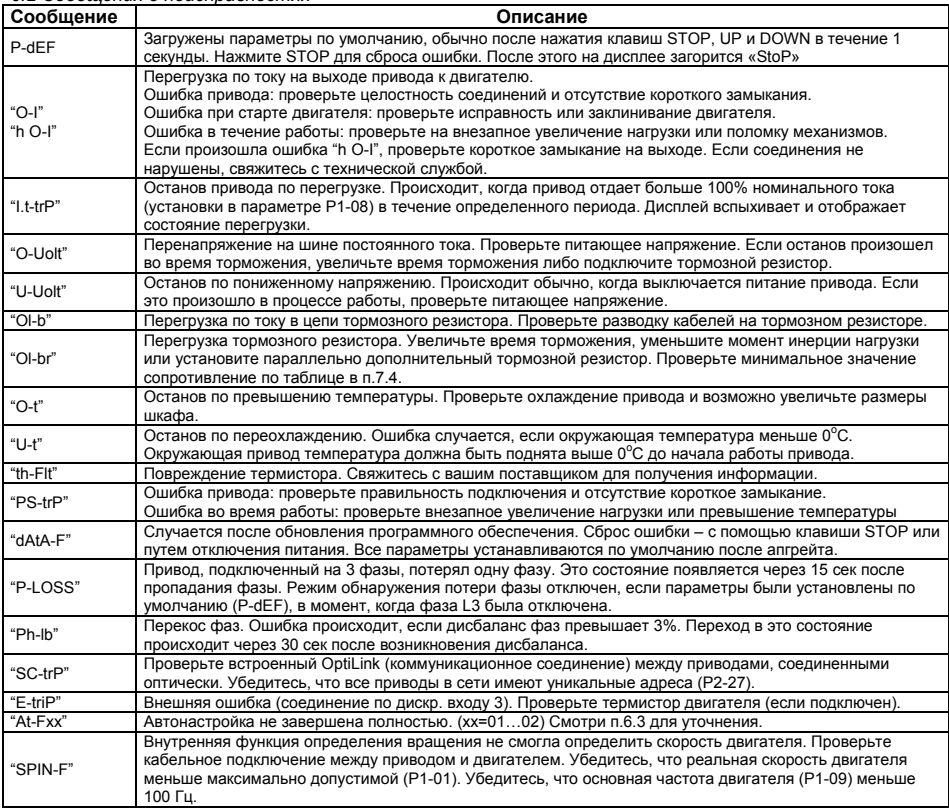

#### *6.3 Проблемы автонастройки*

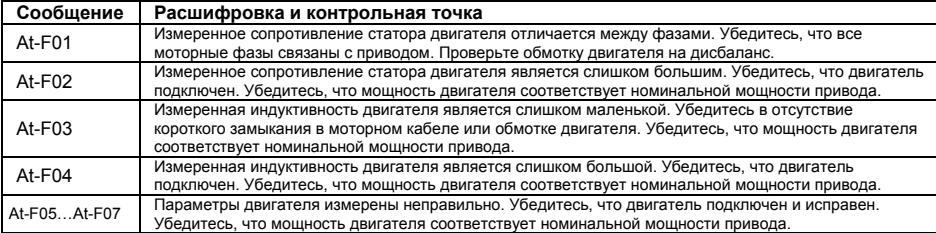

**Примечание**: Убедитесь, что введены правильные заводские параметры двигателя в P1-07 … P1-09 перед выполнением Автотестированием. Убедитесь, что обмотка двигателя (звезда или треугольник) соединены правильно, и что двигатель подключен к приводу.

#### **7. Технические данные**

#### *7.1 Пользовательский интерфейс*

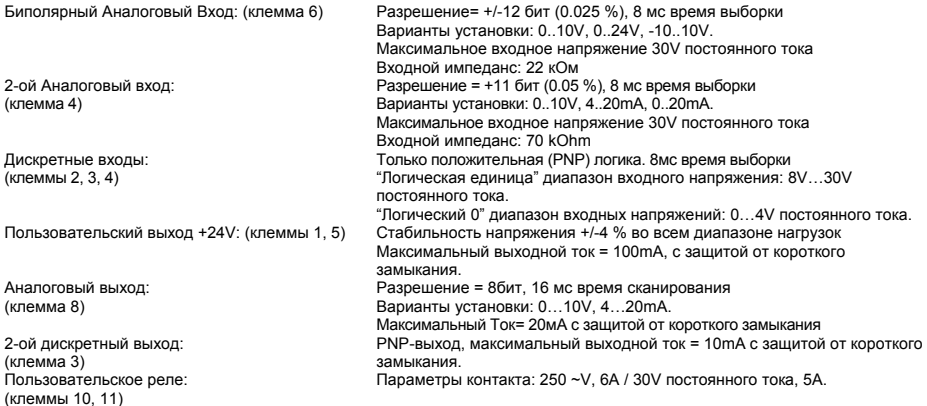

#### *7.2 Силовая защита*

- Защита от короткого замыкания выхода, фаза-фаза, фаза-земля.

- Защита от перегрузки по току выхода. Уставка 200 % номинального тока привода.
- Защита от перегрузок. Привод выдает 150 % номинального тока двигателя в течение 60 секунд.
- Защита тормозного транзистора от короткого замыкания.
- Перегрузка тормозного резистора, (если включено)
- Отключение по перенапряжению. Установлено 123 % от максимального значения питающего напряжение привода.
- Отключение при пониженном напряжении.
- Отключение по превышению температуры.
- Отключение при пониженной температуре (Привод отключается, если включена установка ниже 0°С)

- Дисбаланс фаз питающего напряжения. Перекос фаз > 3 %, сохраняющийся в течение больше чем 30 секунд приводит к выключению привода.

- Потеря питающей фазы. Если одна фаза 3-х фазного питания потеряна более чем на 15 секунд, привод отключается.

#### *7.3 Окружающая среда*

Диапазон рабочих температур: -10…50 °С (-10…40 °С для IP55) диапазон температуры хранения: -40 ... +60 °С Максимальная высота над уровнем моря: 2000м. Понижающий коэффициент мощности свыше 1000м = 1 % / 100m Максимальная влажность: 95 %, без конденсации

#### *7.4 Таблицы паспортных данных*

## **ГАБАРИТ 1 (ВСТРОЕННЫЙ RFI-ФИЛЬТР)**

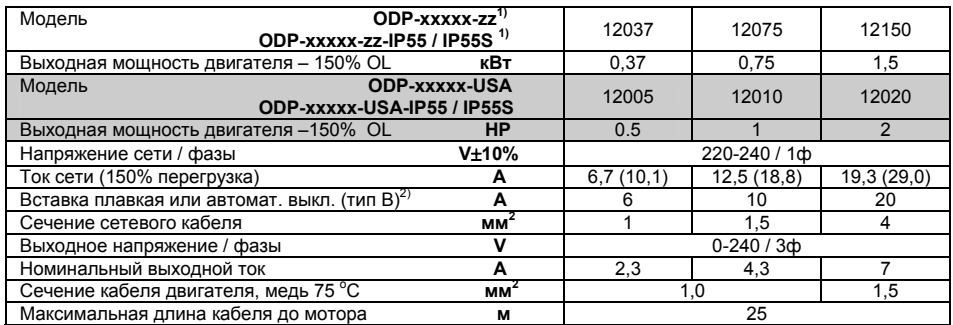

ODP-ххххх-zz-IP55 = привод IP55 без переключателей ODP-ххххх-zz-IP55S = привод IP55 с переключателями

**\*** Максимальная мощность для включенных в список UL

\*\* Модели не перечисленный в списке UL

1) "-zz" в номере компонента относится к вариантам страны

2) Для cUL соглашения используются предохранители тип Bussmann KTN-R / KTS-R или эквивалент

## **ГАБАРИТ 2 (ВСТРОЕННЫЕ RFI-ФИЛЬТР, ТОРМОЗНОЙ ТРАНЗИСТОР)**

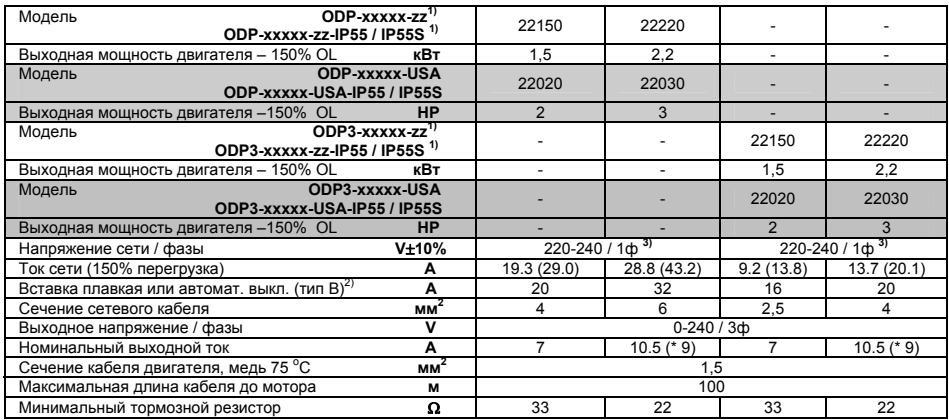

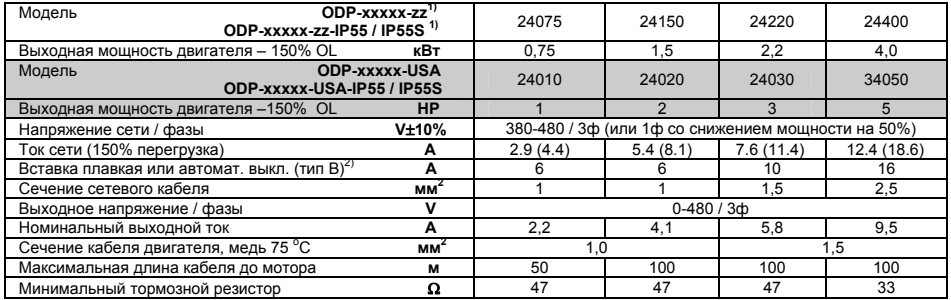

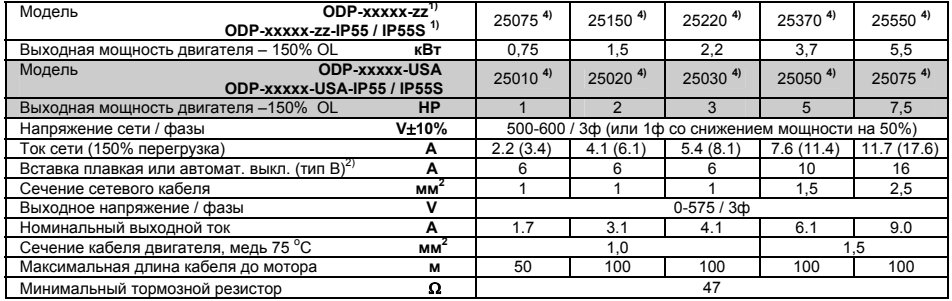

ODP-ххххх-zz-IP55 = привод IP55 без переключателей ODP-ххххх-zz-IP55S = привод IP55 с переключателями

**\*** Максимальная мощность для включенных в список UL

\*\* Модели не перечисленный в списке UL

1) "-zz" в номере компонента относится к вариантам страны

2) Для cUL соглашения используются предохранители тип Bussmann KTN-R / KTS-R или эквивалент

3) Серийный номер моделей с однофазным питанием отличается от моделей с трехфазным питанием 4) Для моделей с питанием 500-600V габарита 2 обязательно должен использоваться подходящий

сетевой фильтр

## **ГАБАРИТ 3 (ВСТРОЕННЫЕ RFI-ФИЛЬТР, ДРОССЕЛЬ DC И ТОРМОЗНОЙ ТРАНЗИСТОР)**

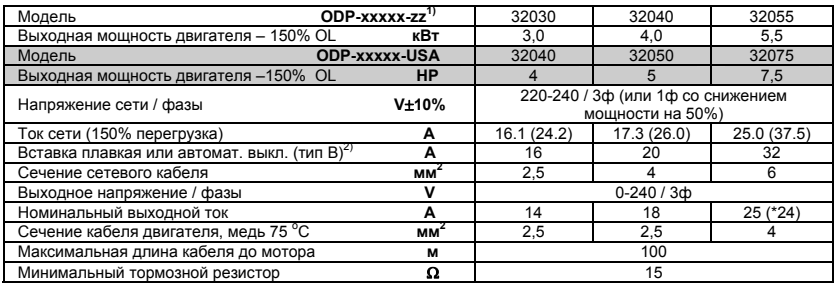

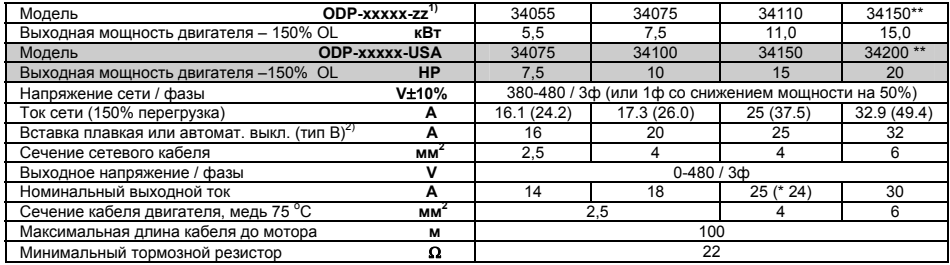

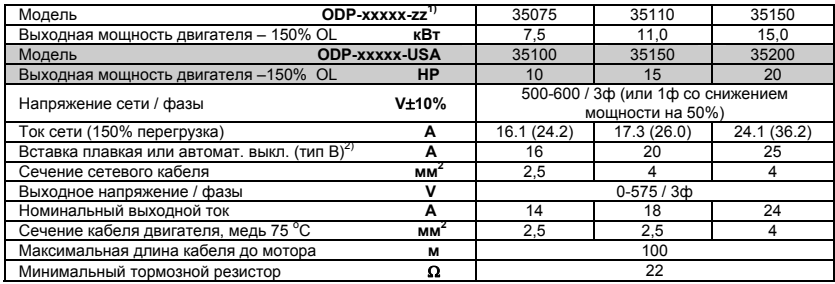

ODP-ххххх-zz-IP55 = привод IP55 без переключателей ODP-ххххх-zz-IP55S = привод IP55 с переключателями

**\*** Максимальная мощность для включенных в список UL

\*\* Модели не перечисленный в списке UL

1) "-zz" в номере компонента относится к вариантам страны

2) Для cUL соглашения используются предохранители тип Bussmann KTN-R / KTS-R или эквивалент

3) Серийный номер моделей с однофазным питанием отличается от моделей с трехфазным питанием 4) Для моделей с питанием 500-600V габарита 2 обязательно должен использоваться подходящий сетевой фильтр

## **ГАБАРИТ 4 (ВСТРОЕННЫЕ RFI-ФИЛЬТР, СЕТЕВОЙ ДРОССЕЛЬ И ТОРМОЗНОЙ ТРАНЗИСТОР)**

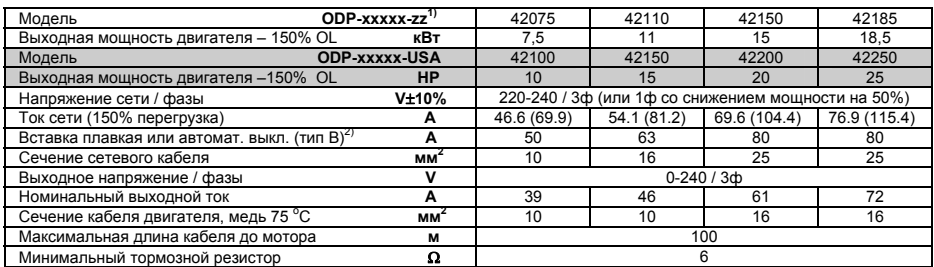

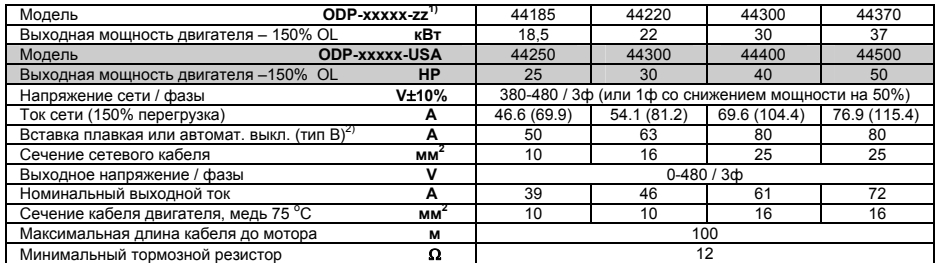

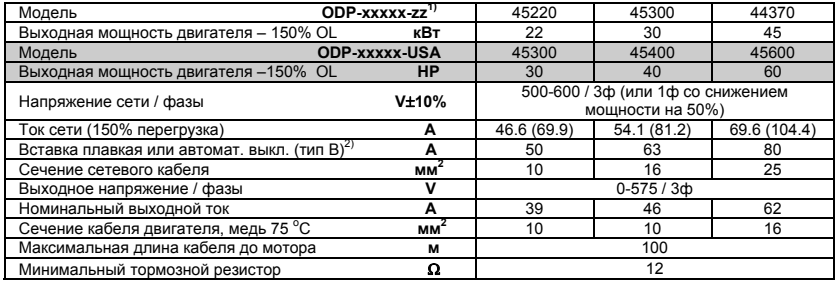

1) "-zz" в номере компонента относится к вариантам страны

2) Для cUL соглашения используются предохранители тип Bussmann KTN-R / KTS-R или эквивалент

3) Серийный номер моделей с однофазным питанием отличается от моделей с трехфазным питанием 4) Для моделей с питанием 500-600V габарита 2 обязательно должен использоваться подходящий сетевой фильтр

## **ГАБАРИТ 5 (ВСТРОЕННЫЕ RFI-ФИЛЬТР, СЕТЕВОЙ ДРОССЕЛЬ И ТОРМОЗНОЙ ТРАНЗИСТОР)**

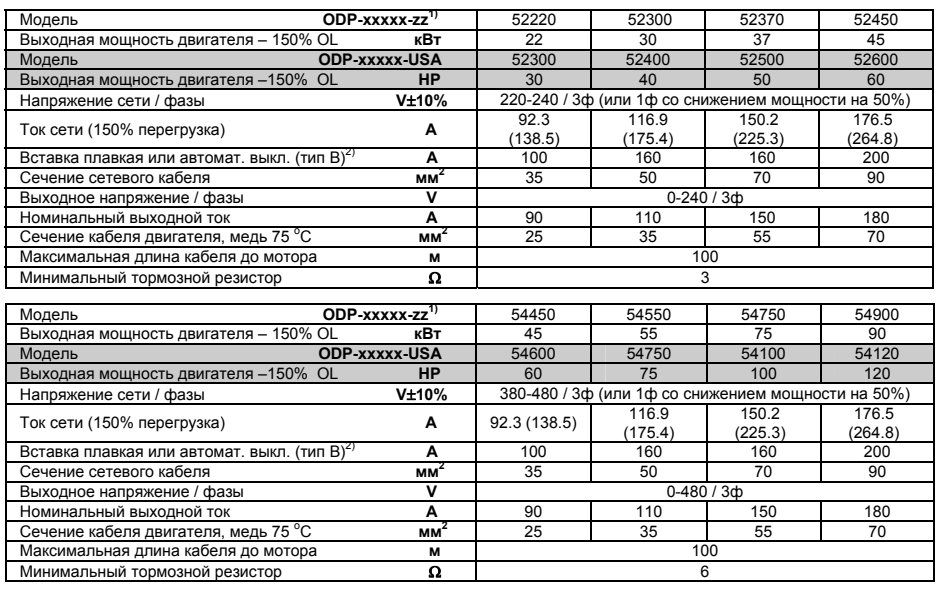

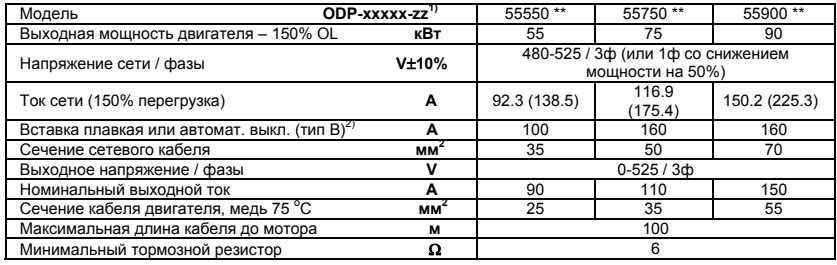

\*\* Модели не перечисленные в списке UL

1) "-zz" в номере компонента относится к вариантам страны

2) Для cUL соглашения используются предохранители тип Bussmann KTN-R / KTS-R или эквивалент

3) Серийный номер моделей с однофазным питанием отличается от моделей с трехфазным питанием 4) Для моделей с питанием 500-600V габарита 2 обязательно должен использоваться подходящий

сетевой фильтр

## **ГАБАРИТ 6 (ВНЕШНИЙ СЕТЕВОЙ ДРОССЕЛЬ, ВСТРОЕННЫЙ RFI-ФИЛЬТР И ТОРМОЗНОЙ ТРАНЗИСТОР)**

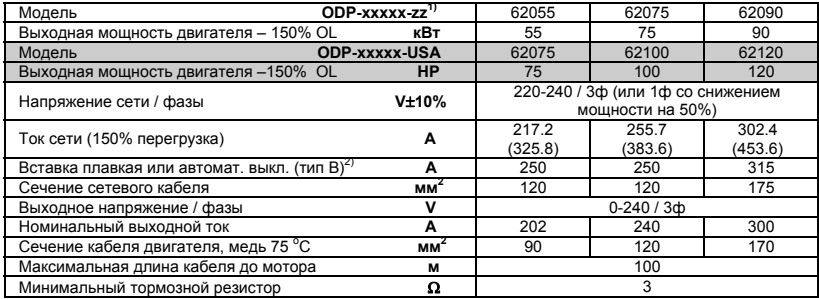

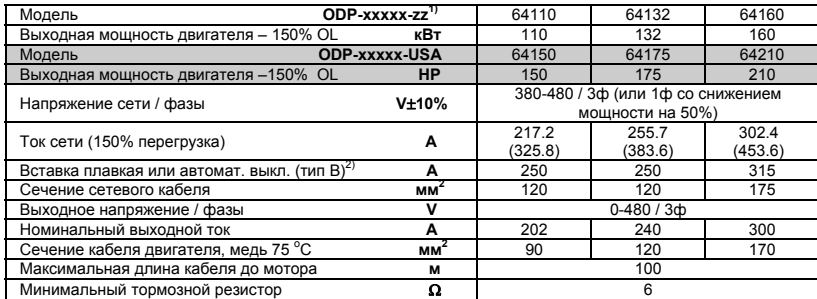

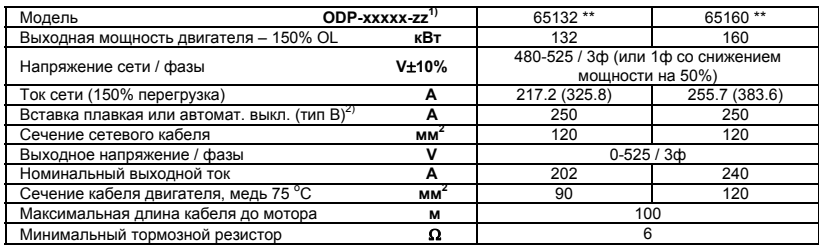

\*\* Модели не перечисленные в списке UL

1) "-zz" в номере компонента относится к вариантам страны

2) Для cUL соглашения используются предохранители тип Bussmann KTN-R / KTS-R или эквивалент

3) Серийный номер моделей с однофазным питанием отличается от моделей с трехфазным питанием 4) Для моделей с питанием 500-600V габарита 2 обязательно должен использоваться подходящий

сетевой фильтр

## **мировая революция в приводах……**

## **беспроводное управление для сотен приложений**

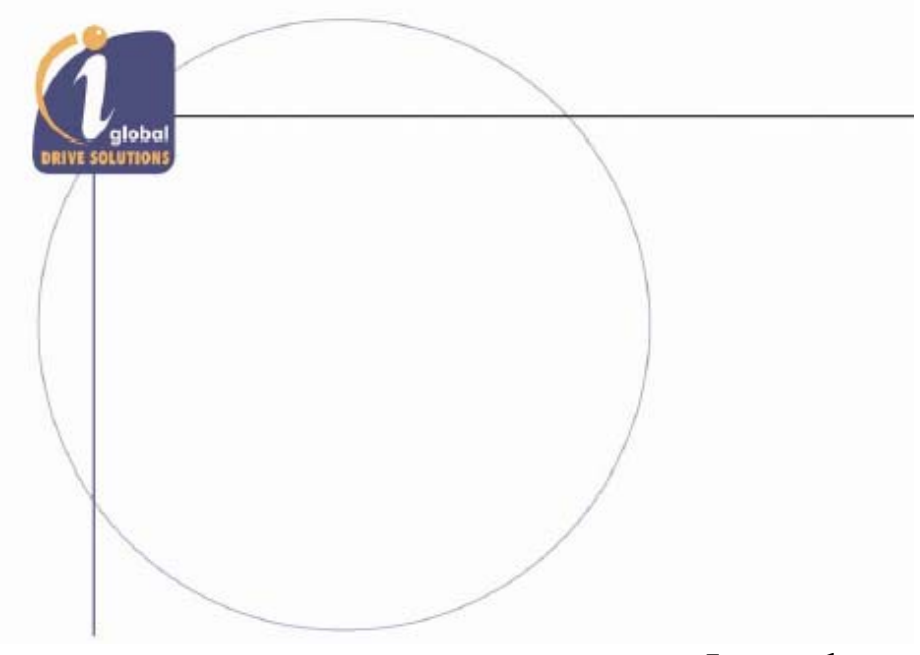

Welshpool, Powys. SY21 8JF 3Десь! **United Kingdom** 

Invertek Drives Ltd. с приводами Invertek Offa's Dyke Business Park, революция начинается

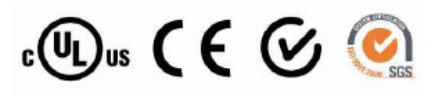

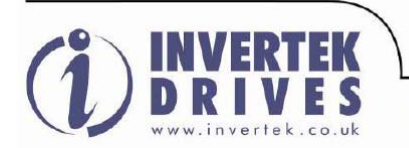

Invertek Drives Ltd adopts a policy of continuous improvement and whilst every effort has been made to provide accurate and up to date information, the information contained in this brochure should be used for guidance purposes only and does not form the part of any contract.

Phone: +44 (0) 1938 55 68 68 Fax: +44 (0) 1938 55 68 69 e-mail: sales@invertek.co.uk web: www.invertek.co.uk